# Anwendungshilfe zum Minergie PVopti

Minergie

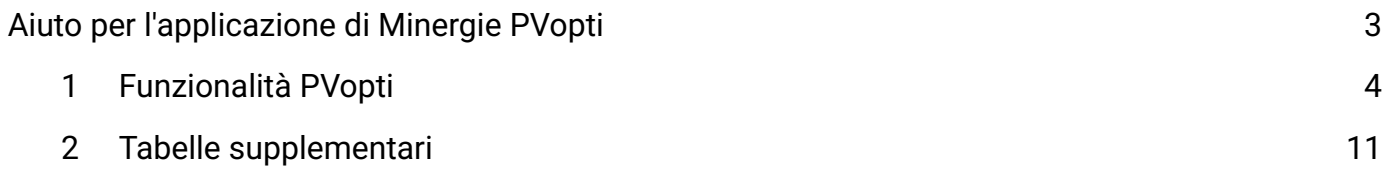

# <span id="page-2-0"></span>Aiuto per l'applicazione di Minergie PVopti Versione Minergie 2023

Le modifiche rispetto alla versione precedente sono colorate in blu.

Valido dal 01 gennaio 2023

# <span id="page-3-0"></span>1 Funzionalità PVopti

PVopti calcola, utilizzando semplici dati sull'edifcio, l'interazione con la rete elettrica (autoconsumo, prelievo dalla rete e immissione in rete).

L'utente può utilizzare le impostazioni predefnite attraverso questo strumento, oppure inserire valori specifci relativi all'oggetto. PVopti calcola a intervalli orari il fabbisogno elettrico e, quando presente, il rendimento elettrico (ad es. fotovoltaico) dell'edifcio. Dopo l'integrazione opzionale di un accumulatore elettrico e/o della gestione dei carichi e/o la regolazione di produzioni di calore con comando elettrico, viene calcolata l'interazione con la rete a intervalli orari e vengono restituiti i valori sommati (mese, anno).

Quando un oggetto è già stato registrato nella verifca Minergie, è possibile copiare semplicemente alcuni dei dati inseriti nella verifca nel PVopti (vedere in merito Capitolo 13.3.9).

# 1.1 Utilizzo del tool di calcolo

PVopti è parte della certifcazione degli edifci secondo Minergie, ma può anche essere utilizzato indipendentemente da Minergie per calcolare l'interazione con la rete dei singoli edifci (uso generale).

# 1.2 Dati

Tutti i dati necessari per allestire il bilancio sono inseriti nel foglio "Dati".

I campi per l'inserimento sono colorati come segue:

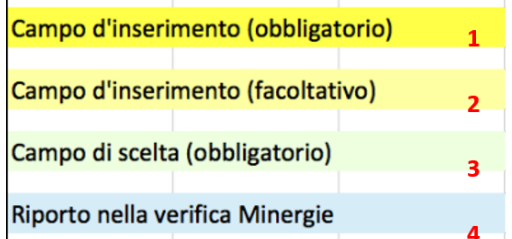

- 1. Nei campi con sfondo giallo va necessariamente inserito un valore specifco per l'oggetto. Non viene proposto alcun valore predefnito.
- 2. Nei campi con sfondo giallo chiaro è possibile inserire facoltativamente un valore specifco per l'oggetto. In caso contrario, viene ripreso il valore standard proposto.
- 3. Nei campi con sfondo verde chiaro va confermata una selezione utilizzando il menu a tendina.
- 4. Le celle a sfondo blu chiaro nel foglio "Dati", stanno a indicare che i valori riportati corrispondono con quelli nel foglio "Riporto dal formulario Minergie". Nel foglio "Risultati" le celle a sfondo blu chiaro indicano i valori da riportare nel formulario di verifca.

#### Esempio di inserimento dei dati

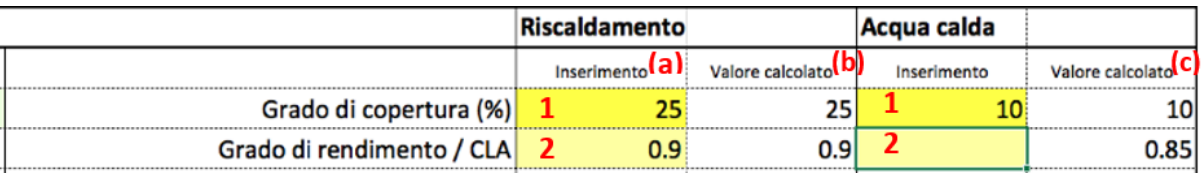

1. Inserimento obbligatorio, specifco all'oggetto (nessun valore standard proposto).

- 2. Inserimento facoltativo, specifco all'oggetto nel campo giallo chiaro in "Dati" (a). Il valore standard viene sostituito dal valore inserito, indicato in "Valore di calcolo" (b) e utilizzato per il calcolo successivo.
- 3. Nessun valore specifco dell'oggetto nel campo giallo chiaro, in "Dati". Il valore standard indicato in "Valore di calcolo" (c) viene mantenuto e utilizzato per i calcoli successivi.

## 1.3 Indicazioni generali sull'edifcio

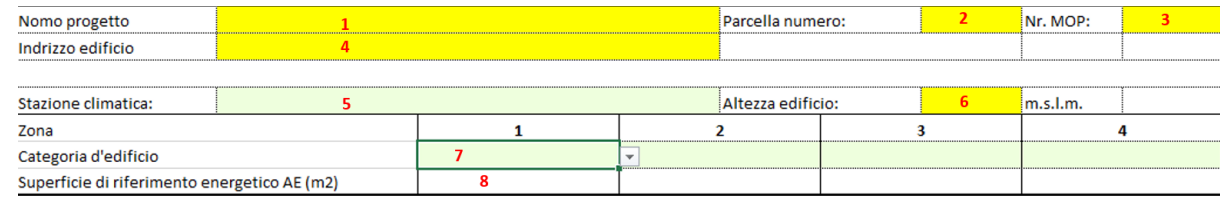

- 1. Inserimento del nome della località
- 2. Inserimento del numero di parcella
- 3. Inserimento del numero di progetto della piattaforma online Minergie (MOP)
- 4. Inserimento dell'indirizzo dell'edifcio
- 5. Selezione obbligatoria della stazione climatica secondo SIA 380/1.
- 6. Inserimento obbligatorio dell'altitudine dell'ubicazione dell'edifcio.
- 7. Selezione obbligatoria della categoria/delle categorie di utilizzo secondo SIA 380/1. Si possono registrare fno a 4 zone con diverse categorie di utilizzo, ognuna deve però essere registrata separatamente.
- 8. Inserimento obbligatorio della superficie di riferimento energetico A<sub>F</sub> secondo la norma SIA 380/1 per ogni zona di utilizzo registrata.

# 1.4 Fabbisogno energetico

Il fabbisogno energetico elettrico fnale non ponderato (eccetto acqua calda: fabbisogno di energia termico) dei singoli elementi viene inserito a zone. Se uno degli elementi non deve essere incluso nel calcolo, il fabbisogno (valore inserito) viene registrato con "0".

I valori standard d'utilizzo generale corrispondono ai valori secondo il quaderno tecnico SIA 2024.

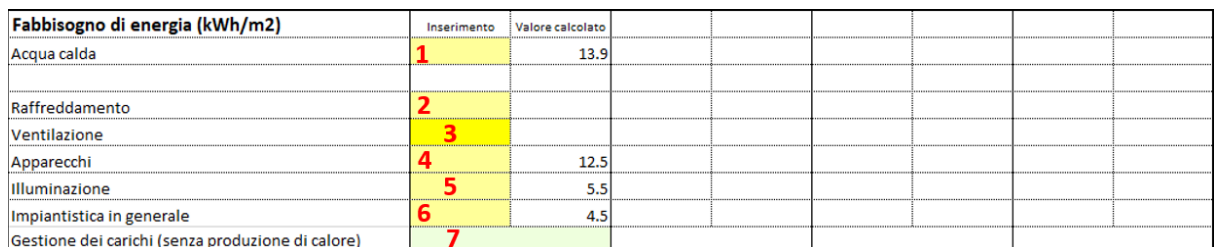

- 1. Inserimento facoltativo fabbisogno termico di energia d'utilizzo per acqua calda
- 2. Inserimento facoltativo del fabbisogno di energia elettrica per il raffreddamento.
- 3. Inserimento facoltativo per il fabbisogno di energia elettrica per la ventilazione
- 4. Inserimento facoltativo del fabbisogno elettrico per gli apparecchi
- 5. Inserimento facoltativo del fabbisogno elettrico per l'illuminazione
- 6. Inserimento facoltativo del fabbisogno elettrico dell'impiantistica generale
- 7. Selezione obbligatoria di gestione dei carichi per apparecchi, illuminazione e impiantistica (la lavatrice/lavastoviglie, ad esempio, funziona solo durante il giorno) in edifci residenziali.
- Se esiste una gestione dei carichi, una percentuale maggiore del fabbisogno può essere coperta dalla produzione elettrica. Il prelievo dalla rete e l'immissione annui saranno ridotti di al massimo il 2% del fabbisogno annuale di apparecchi, illuminazione e impiantistica, e

aggiunti all'autoconsumo.

- Se il prelievo dalla rete e l'immissione annui sono inferiori al 2% citato in precedenza, avviene lo spostamento in base al valore inferiore tra il prelievo dalla rete e l'immissione annui (spostamento < 2% del fabbisogno annuo di apparecchi, illuminazione e impiantistica generale).
- Se non viene effettuata una selezione per gli edifci residenziali, si suppone che non esista alcuna gestione dei carichi.

### 1.5 Generatore di calore

Si possono selezionare fno a 3 produttori di calore diversi (A-C). Si deve necessariamente selezionare almeno un produttore.

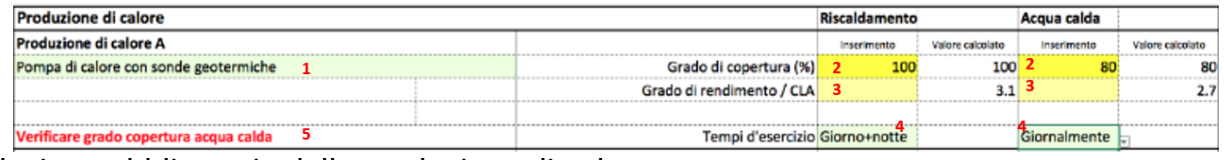

- 1. Selezione obbligatoria della produzione di calore.
- 2. Inserimento obbligatorio del tasso di copertura per il riscaldamento e la produzione di acqua calda. Se per esempio, un generatore viene usato solo per coprire il fabbisogno termico per il riscaldamento, allora il tasso di copertura per l'acqua calda deve essere inserito pari a 0 (lo stesso vale al contrario per l'uso esclusivo per l'acqua calda del generatore).
- 3. Inserimento facoltativo del rendimento / CLA (ad esempio per il calcolo esterno con WPesti) per il riscaldamento e la produzione di acqua calda.
- 4. Selezione obbligatoria dei tempi d'esercizio per i generatori di calore che infuenzano la corrente domestica (pompe di calore, motori elettrici diretti e cogenerazione) per il riscaldamento e la produzione di acqua calda. Se non viene fatta alcuna selezione dei tempi d'esercizio, viene visualizzato un messaggio di avviso e per il calcolo si presume che sia selezionata l'opzione "giorno+notte".
- 5. Messaggi di errore o di avviso per inserimenti errati o incompleti.

#### Energia solare

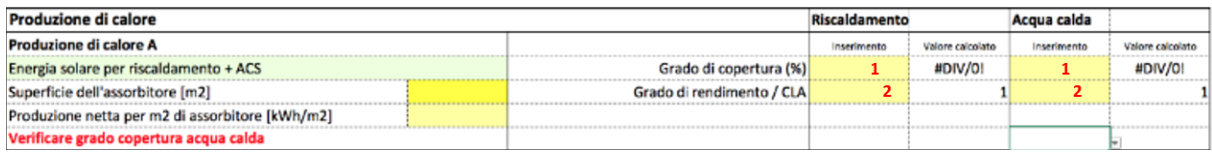

È possibile scegliere tra la produzione di calore solare termica per il riscaldamento e l'acqua calda o esclusivamente per l'acqua calda. La selezione contemporanea di entrambe le opzioni non è consentita, cioè si può selezionare "Energia solare" solo per un generatore di calore.

- 1. Inserimento obbligatorio del grado di copertura per riscaldamento e acqua calda (risp. solo acqua calda)
- 2. Inserimento facoltativo del grado di rendimento per riscaldamento e acqua calda (risp. solo acqua calda)

#### Cogenerazione (UFC)

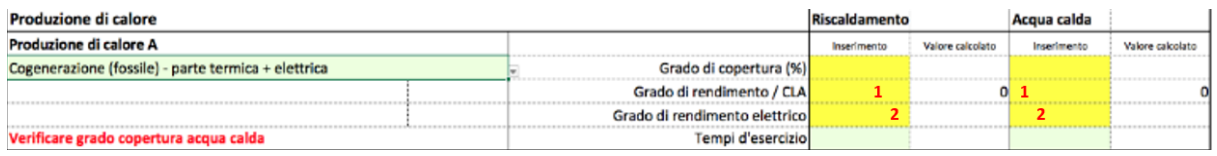

Nella selezione è proposto un impianto di cogenerazione a combustibile fossile (gas). A causa della grande variabilità di valori non vengono proposti dati standard per il rendimento. È

importante distinguere tra il grado di rendimento termico e quello elettrico. Il rendimento elettrico defnisce la quota parte dell'apporto elettrico.

- 1. Inserimento obbligatorio del grado di rendimento termico per il riscaldamento e la produzione di acqua calda (ad esempio il valore standard secondo la normativa SIA 380: 0,5 per riscaldamento e acqua calda).
- 2. Inserimento obbligatorio del grado di rendimento elettrico per il riscaldamento e la produzione di acqua calda (ad esempio il valore standard secondo la normativa SIA 380: 0,25 per riscaldamento e acqua calda).

## 1.6 Fabbisogno termico per il riscaldamento

Il fabbisogno termico per il riscaldamento effettivo (energia utile) dell'intero edifcio (somma di tutte le zone) può essere inserito come fabbisogno annuo o mensile.

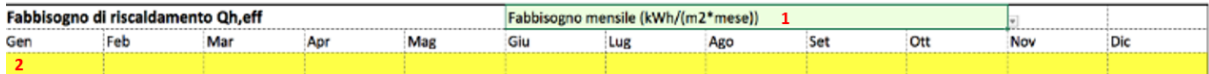

Per l'esecuzione della verifca è possibile solo l'inserimento del fabbisogno mensile

- 1. Selezione obbligatoria dell'intervallo di fabbisogno "Fabbisogno mensile"
- 2. Inserimento obbligatorio del fabbisogno mensile

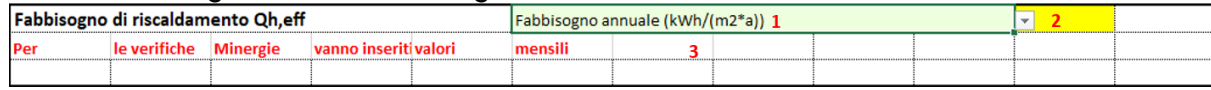

Per una stima, è possibile inserire il fabbisogno annuale.

- 1. Selezione obbligatoria dell'intervallo di fabbisogno
- 2. Inserimento obbligatorio del fabbisogno annuo
- 3. Nota di attenzione, l'inserimento del fabbisogno di riscaldamento annuale non è permesso per effettuare la verifca.

### 1.7 Fotovoltaico

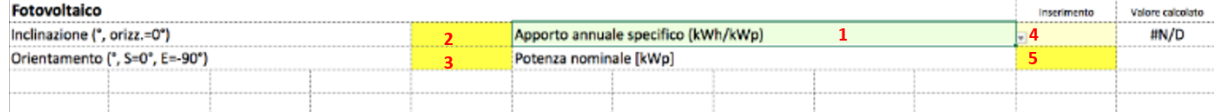

PVopti può calcolare, in base ai dati memorizzati e con un modello semplifcato, il rendimento orario di un impianto fotovoltaico, o distribuirlo su ore in caso di inserimento dei rendimenti mensili. Viene considerato un orizzonte fsso di 20°. La resa risultante è dunque conservativa. Se la produzione fotovoltaica viene determinata con altri strumenti, la resa specifca annuale o gli apporti mensili possono essere inseriti manualmente.

- 1. Inserimento obbligatorio dell'intervallo di resa
- 2. Inserimento obbligatorio dell'inclinazione
- 3. Inserimento obbligatorio dell'orientamento
- 4. Inserimento facoltativo del rendimento specifco
- 5. Inserimento obbligatorio della potenza nominale

Tramite un calcolo esterno può essere considerato l'orizzonte effettivo e determinata la produzione in maniera più precisa. La massima precisione si ottiene con l'inserimento delle produzioni mensili determinate esternamente.

1. Inserimento obbligatorio delle produzioni mensili.

#### Accumulatore elettrico

PVopti è in grado di integrare un accumulatore elettrico. Attraverso l'uso dell'accumulatore, l'autoconsumo può essere notevolmente aumentato.

L'accumulatore viene caricato o scaricato, oppure bypassato secondo il fabbisogno elettrico orario, il rendimento e il corrispondente stato di carica. Il calcolo tiene conto delle perdite di carico e scarico e delle perdite di stand-by.

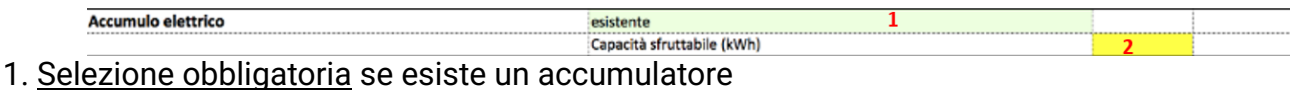

2. Inserimento obbligatorio della capacità utilizzabile

#### Freddo di processo

L'energia utile del freddo di processo può essere registrata in PVopti come fabbisogno annuale o come fabbisogno mensile. Deve essere inoltre registrato il rendimento che, a causa della grande variabilità dei valori, non viene proposto con dei valori standard. Dal momento che i rendimenti mensili variano durante tutto l'anno, spesso sensibilmente, questi possono anche essere registrati per ogni mese nel fabbisogno mensile.

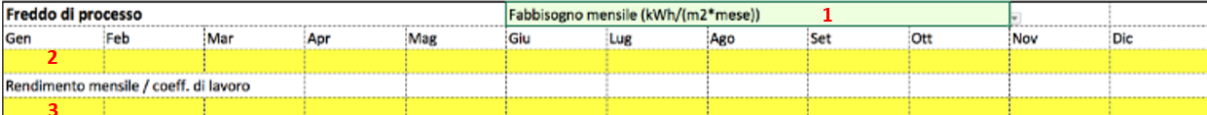

- 1. Selezione facoltativa dell'intervallo di fabbisogno
- 2. Inserimento obbligatorio del fabbisogno annuale o mensile
- 3. Inserimento obbligatorio del grado di rendimento / del coefficiente di lavoro annuale o mensile

### 1.8 Risultati

I risultati del bilancio orario sono riportati nel foglio "Risultati", riassunti in valori annuali e mensili.

#### Autoconsumo e grado di autarchia

- 1. Autoconsumo elettrico totale, somma delle voci 2-5
- 2. Autoconsumo diretto, cioè senza l'inclusione dell'impatto dell'accumulatore o la gestione dei carichi. L'effetto della regolazione della produzione di calore è incluso
- 3. Energia trasferita tramite la gestione dei carichi
- 4. Autoconsumo utile aggiuntivo grazie all'accumulatore
- 5. Perdite derivanti dall'uso dell'accumulatore
- 6. Energia immessa nella rete elettrica
- 7. Quoziente dato dall'autoconsumo elettrico e il fabbisogno di energia elettrico.
- 8. Quoziente dato dal prelievo dalla rete e il fabbisogno elettrico

#### Bilanci annuli

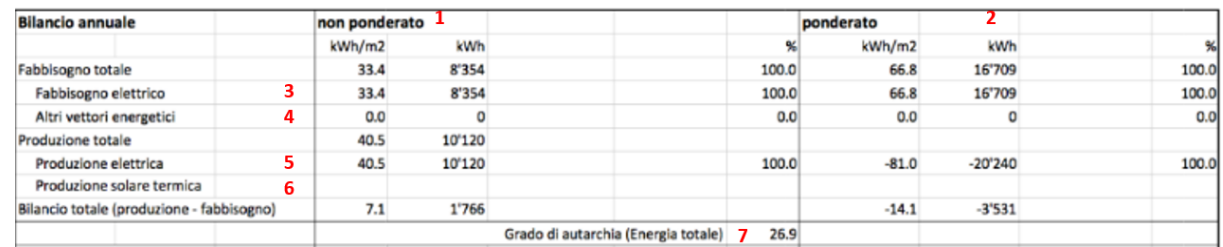

#### 1. Bilanci energetici non ponderati

- 2. Bilanci energetici ponderati. Vengono utilizzati i fattori di ponderazione nazionali
- 3. Fabbisogno elettrico incluse perdite accumulatore
- 4. Fabbisogno da altre fonti energetiche primarie (petrolio, gas, legno, teleriscaldamento)
- 5. Rendimento elettrico da fotovoltaico e cogenerazione
- 6. Apporto di calore da solare termico
- 7. Quoziente dato dall'autoconsumo totale (autoconsumo elettrico e solare termico) e il fabbisogno totale.

#### Utilizzo di elettricità propria

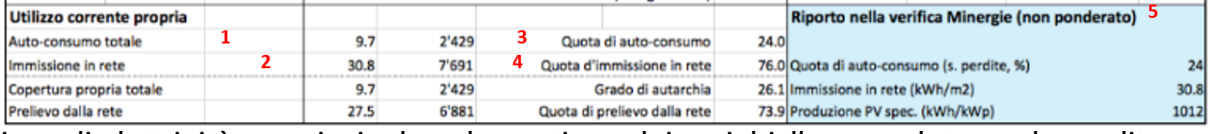

- 1. Utilizzo di elettricità propria, inclusa la gestione dei carichi, l'accumulatore e le perdite dell'accumulatore
- 2. Fabbisogno elettrico coperto da autoconsumo (le perdite dell'accumulatore non vengono qui contate nel fabbisogno)
- 3. Quoziente dato dall'autoconsumo elettrico e la produzione elettrica
- 4. Quoziente dato dall'autoconsumo elettrico e il fabbisogno elettrico (incluse le perdite dell'accumulatore)
- 5. Valori da riportare nel formulario di verifca Minergie

#### Fabbisogno / produzione di energia elettrica fnale mensile

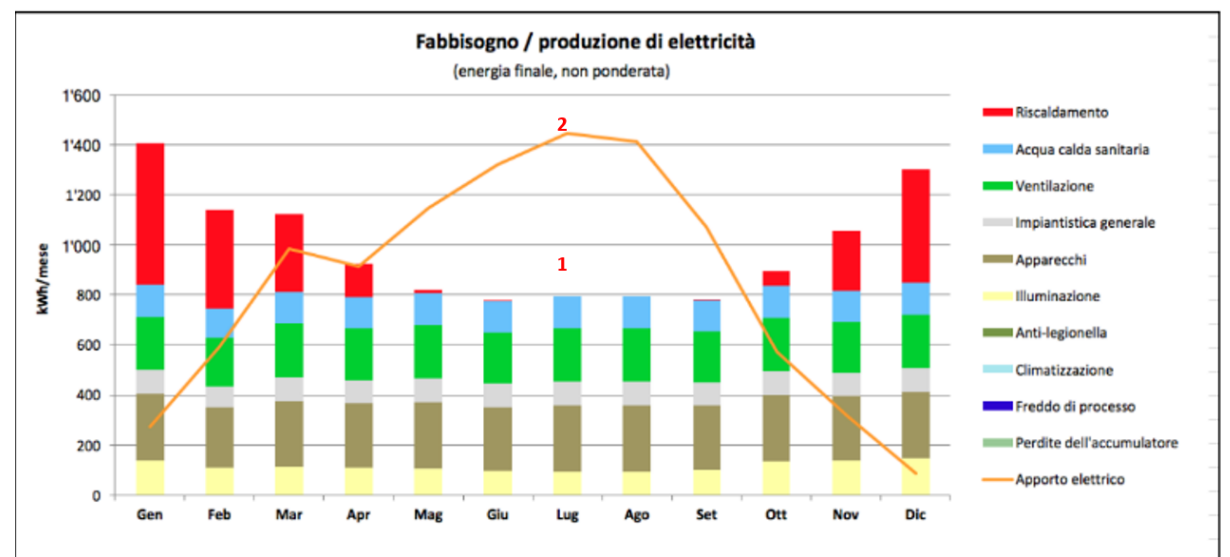

1. Distribuzione mensile del fabbisogno di energia fnale non ponderato in base alle singole voci 2. Produzione elettrica non ponderata da fotovoltaico e cogenerazione

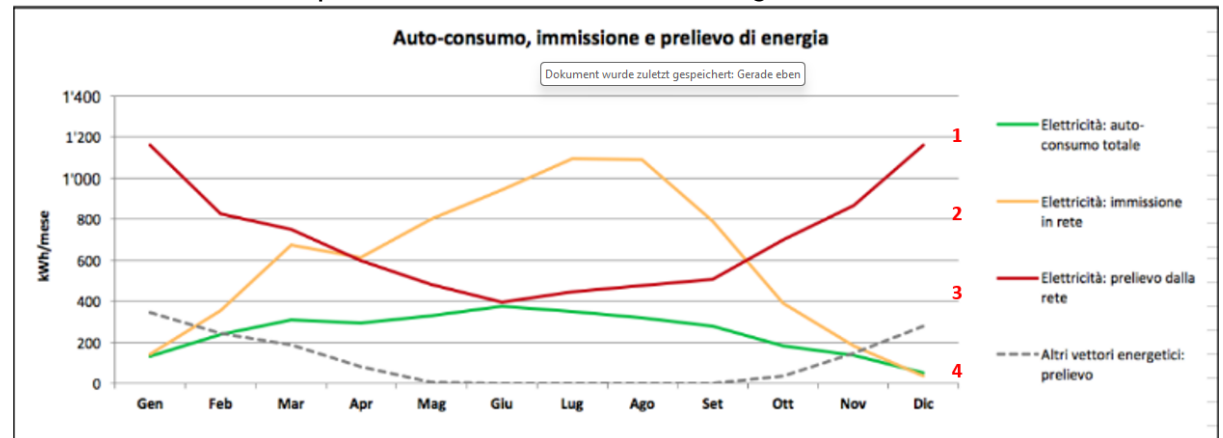

- 1. Andamento annuale dell'autoconsumo elettrico
- 2. Andamento annuale dell'immissione in rete
- 3. Andamento annuale del prelievo di energia elettrica dalla rete

4. Andamento annuale del fabbisogno da altre fonti energetiche (petrolio, gas, legno, teleriscaldamento)

### 1.9 Riporto verifca Minergie -> PVopti

Per riportare i dati inseriti nella verifca Minergie nel PVopti è a disposizione un foglio di collegamento "PVopti". Esso può essere attivato con un clic con il tasto destro sulla barra dei fogli in basso. Va prestata attenzione però ai seguenti punti:

- Per riportare i dati inseriti nel formulario di verifca Minergie, va copiato il campo evidenziato in giallo nel foglio PVopti del formulario di verifca Minergie, e inserito quale valore nella cella C4, nel foglio "Riporto Minergie" di PVopti.
- Per ogni riporto di dati, si consiglia di utilizzare un PVopti mai utilizzato / senza ulteriori dati.
- I dati riportati vengono evidenziati nelle celle con sfondo blu chiaro.
- Se i valori vengono sovrascritti manualmente risp. ne vengono selezionati altri, cambia il colore della cella. Se il valore della cella corrisponde al valore riportato, il colore della cella cambia di nuovo su blu chiaro.
- I dati riguardo il fabbisogno per il riscaldamento, il fotovoltaico e il freddo da processi non vengono riportati e devono essere inseriti manualmente nel PVopti.
- Dopo il calcolo, i valori presenti nel campo blu chiaro nel foglio "Risultati" sono da riportare nuovamente nel formulario di verifca Minergie.

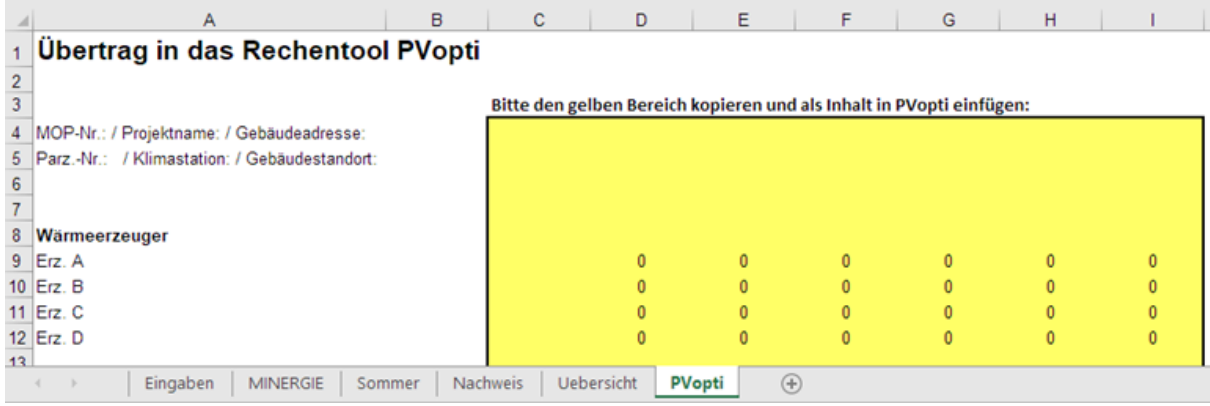

# <span id="page-10-0"></span>2 Tabelle supplementari

# 2.1 Valori standard del fabbisogno di energia

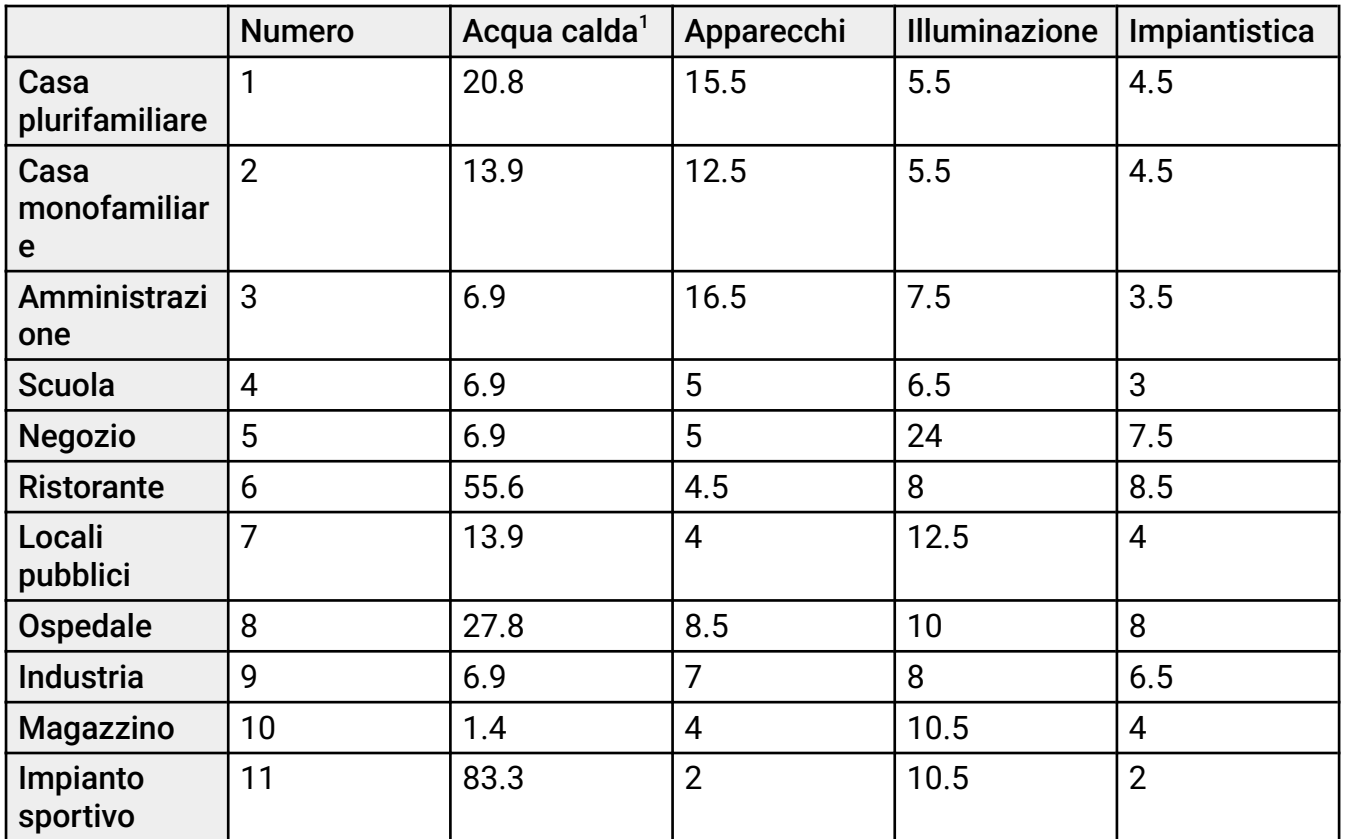

Tabella 1: Valori standard fabbisogno di energia fnale (non ponderato) secondo il Regolamento di prodotto Minergie

<sup>1</sup>II fabbisogno di energia utile non ponderato per l'acqua calda corrisponde ai valori standard secondo norma SIA 380/1

# 2.2 Produzione di calore

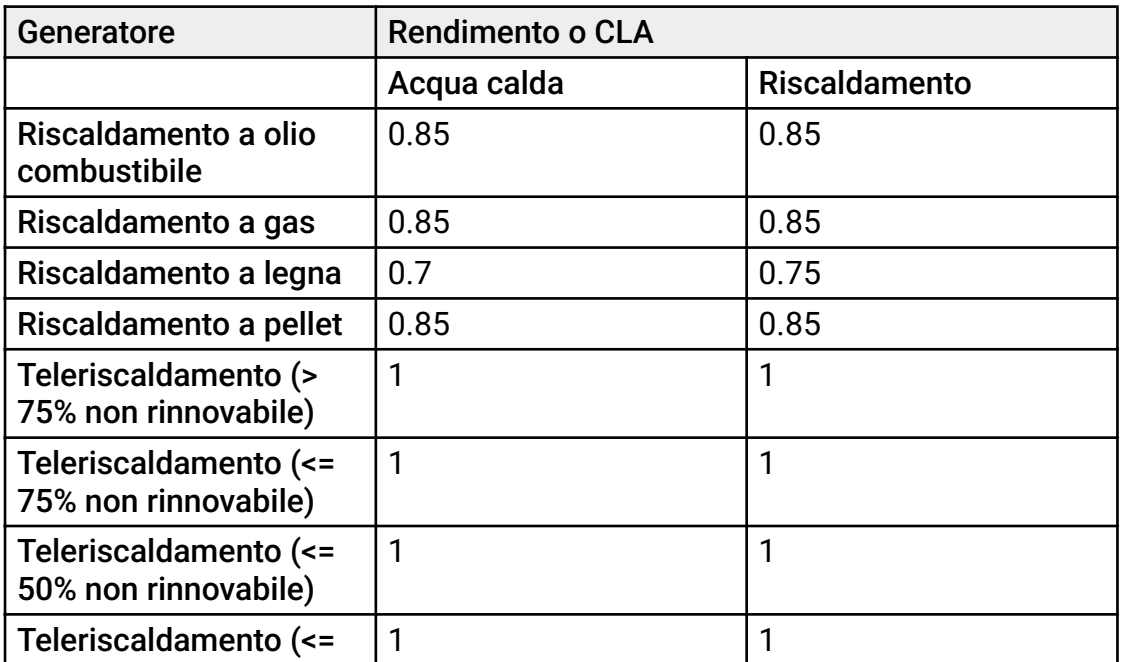

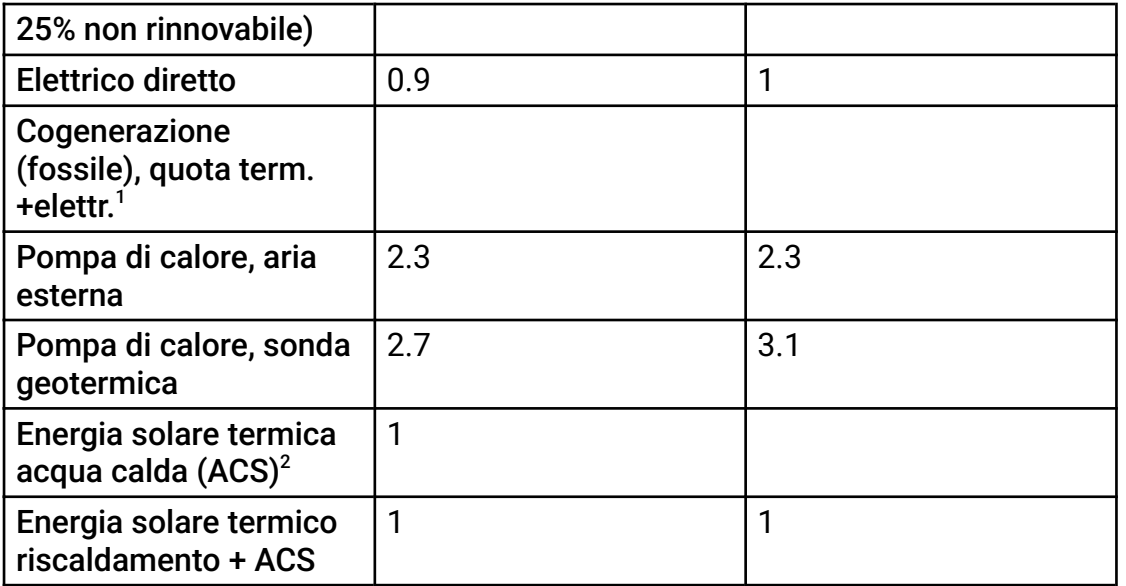

Tabella 2: Tabella Produttori di calore e i loro valori standard per il rendimento / CLA secondo il Regolamento di prodotto Minergie

 $1$  Cogenerazione: a causa della grande variabilità di valori, non viene proposto alcun valore standard

 $^{\text{2}}$  Energia solare termica per l'acqua calda non può essere utilizzata per il riscaldamento. Quindi non è indicato un rendimento selezionabile.

### 2.3 Energetici primari

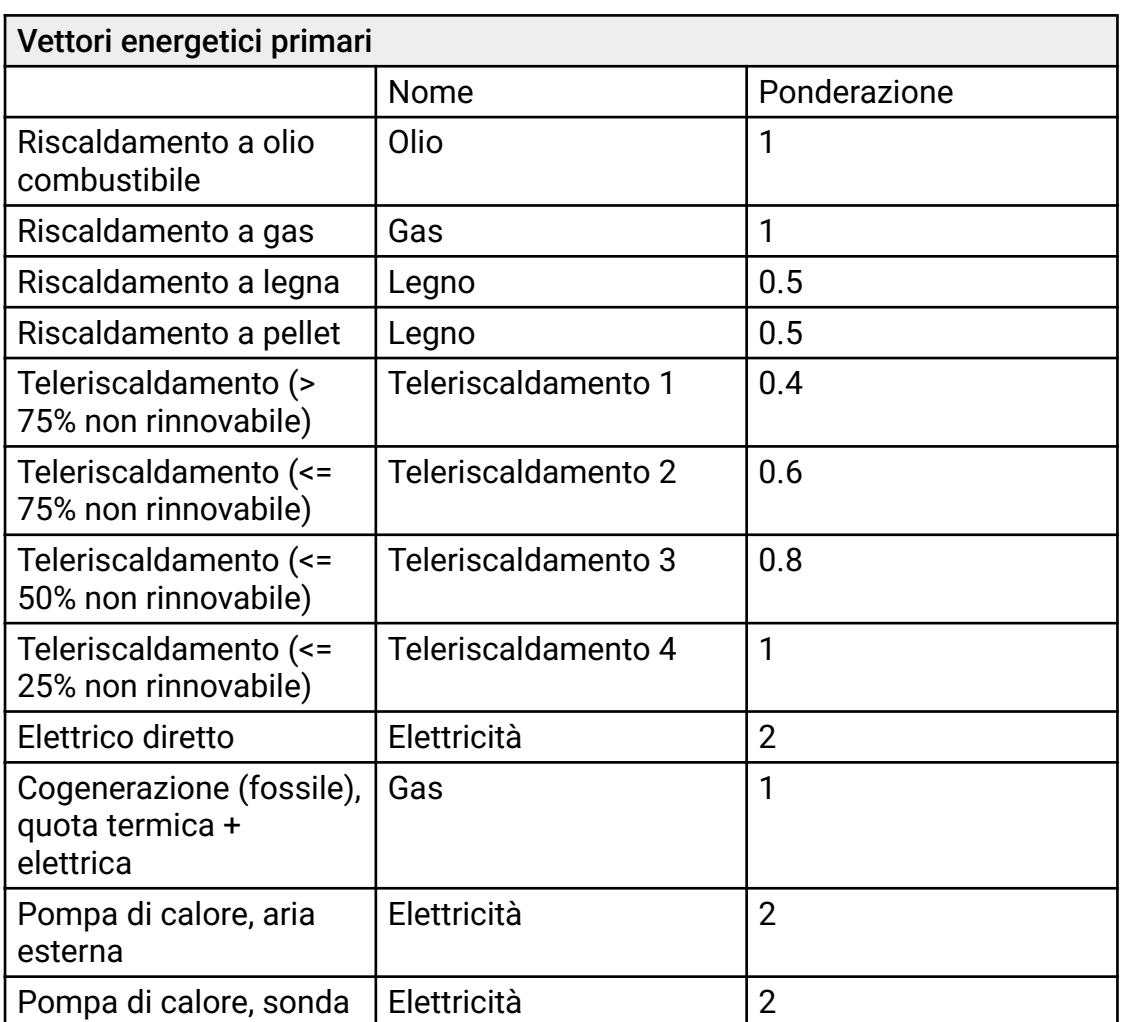

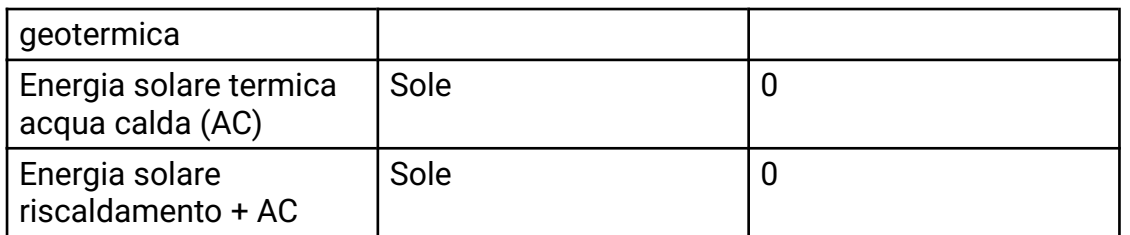

Tabella 3: Vettori energetici primari, classifcazione e fattori di ponderazione in base al Regolamento di prodotto Minergie

## 2.4 Accumulatore elettrico

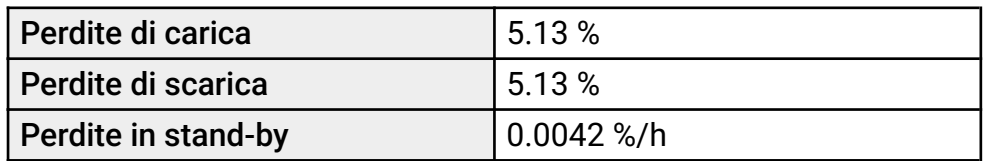

Tabella 4: Perdite accumulatore elettrico